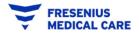

- 1. Make sure you have your Company's Ariba Network ID (ANID) before you contact Support!
- 2. In your browser, go to <u>supplier.ariba.com</u>.
  - a. Use the **Support** link at the bottom right of the login page.
  - b. If you don't see the Help Center when you first come to the page, click on the Question Mark at the top to open it up:

| SAP Ariba Network -                        | 🔘 >> 🖪                                                                                                    |
|--------------------------------------------|----------------------------------------------------------------------------------------------------|
|                                            | Search                                                                                                    |
|                                            | What are some registration tips for<br>Ariba Network Supplers?                                                 |
| SAP Ariba                                  | How do I participate in my buyer's event using an email invitation?                                            |
|                                            | Can my company have multiple accounts?                                                                         |
| Supplier Login                             | Buyers are looking for new suppliers Reside (4.33)                                                             |
|                                            | To help the world's businesses continue to The How do I register a new account?                                |
| User Name                                  | Use code<br>SAPARIBA2020<br>to respond to SAP Ariba Discovery posts. L<br>code SAPARIBA2020 to respond to your |
| Password                                   | matched leads today. Here the password reset email expire?                                                     |
| - assirato                                 | Learn More                                                                                                    |
| Login                                      | How to retrieve usernames                                                                                      |
| aving trouble logging in?                  | Eg Can't log in? Let us help you!                                                                              |
| lew to Ariba?<br>egister Now or Learn More | Why was my session terminated for<br>security reasons?                                                         |
| s your company registered?                 | View more 13                                                                                                   |
|                                            | Can't log in? Let us help you!                                                                                 |
|                                            |                                                                                                    |
|                                            | Documentation                                                                                                  |

2. In the Support Pane, type in a topic, click Start, then follow the prompts. You will shortly reach the option for **live support chat** or a **phone call**; phone call is generally better. You will need to provide your ANID.

| lome | Learning Sup     | oport                                                                                                    |
|------|------------------|----------------------------------------------------------------------------------------------------|
|      | I need help with | Search our knowledge base Start<br>Try:<br>Account Reassignment<br>Login/Password Reset<br>Becoming a user |
|      |                  | Registration                                                                                               |